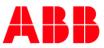

# Getting Started: User Registration and Log-in

Accessing empower requires users to first register for an ABB SSO ID and then complete their empower profile.

**Tip:** empower is for existing ABB/Industrial Solutions customers only. Users must know their SAP customer number in order to complete registration. If you don't know your SAP customer number, contact your sales rep.

- After obtaining an SSO ID, customers will be able to access all empowerU training materials and begin the empower registration process.
- New users will be required to complete their empower profile information which includes requesting access to their customer account information.
- Below is a quick overview of the registration process. Note that an ABB sales rep will be required to approve a user's request for access to specific customer accounts.

Select the red links below to go directly into the topic you'd like to learn more about!

- <u>Registration Process Overview</u> Get a quick overview of the registration process which involves first setting up an ABB SSO ID and then completing your empower profile.
- <u>Registering for SSO Account</u> New empower users must first register for an ABB
   SSO ID before they can complete their empower profile.
- <u>empower Profile</u> After creating an SSO ID, users must complete their empower profile to complete their registration.
- Logging in After registration is complete, users can login via <a href="https://empower.abb.com">https://empower.abb.com</a>.

**Tip:** Internal employees will NOT be required to register for an SSO ID. Your existing ID will work for your empower account.

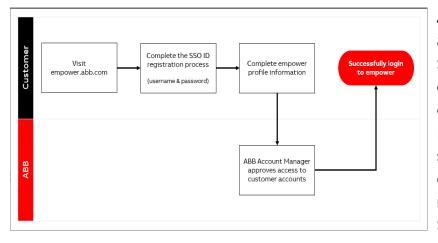

ABB empower leverages an ABB authentication service known as Single Sign On. Users must first obtain an SSO account before completing their empower profile. For internal employees, this is your standard employee SSO ID. For external users, you must first register and create your personal SSO ID.

**Tip:** If you already have an ABB SSO ID for accessing other applications, simply use your existing credentials to login to ABB Empower.

New empower users who do not have an existing ABB login should select **Register Now** from the empower login page <u>https://empower.abb.com</u>. The SSO registration process requires users to create a personal ABB account to be used when logging into empower. This is an individual account and should not be shared with other empower users. Users will generate a unique User ID and password. You will also be asked to select a password challenge question to help during the password reset/recovery process if required.

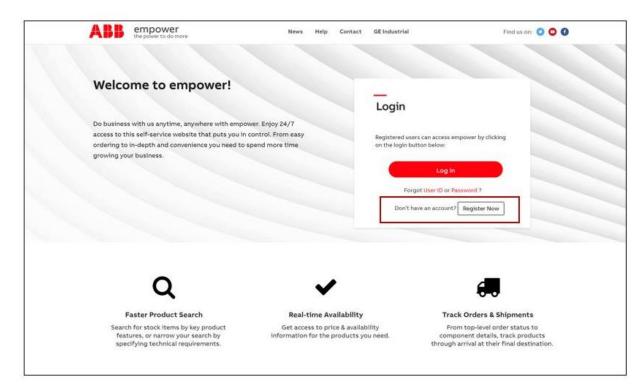

**Tip:** Registering for an empower account requires users to agree to our Terms and Privacy Policy for digital tools.

After accepting the terms, users will be instructed to complete the ABB SSO creation process.

| <b>Sign up</b><br>With one ABB account, you can access all our online<br>services.           |
|----------------------------------------------------------------------------------------------|
| First name* Last name*                                                                       |
| E-mail address*                                                                              |
| Password*                                                                                    |
| Repeat password*                                                                             |
| Business information                                                                         |
| Company/school/institution*                                                                  |
| Phone number                                                                                 |
| Country where you work<br><u>United States of America</u>                                    |
| Security                                                                                     |
| Security question<br>Which phone number do you most clearly remember from<br>your childhood? |
| Answer to security question*                                                                 |
| CAPTCHA*<br>Please enter the text below<br>SOCW<br>Can't read? Try another.                  |
| SIGN UP                                                                                      |

After completing the SSO ID, users will need to activate their ABB account via the email they receive.

| <section-header><section-header><section-header><text><text><text><section-header><section-header><text><text><text><text><text><text></text></text></text></text></text></text></section-header></section-header></text></text></text></section-header></section-header></section-header>                                                                                                    |                                                                                                    |
|----------------------------------------------------------------------------------------------------|----------------------------------------------------------------------------------------------------|
| to me                                                                                                    | Activation of your new ABB account > Inbox x                                                                                                    |
| Dear   No have signed up for an ABB user account.   To confirm your e-mail address and activate your user account, please go to:   Image: Confirm your e-mail address and activate your user account, please go to:   Image: Confirm your e-mail address and activate your user account, please go to:   Image: Confirm your e-mail address and activate your user account, please go to:   Image: Confirm your e-mail address and activate your user account, please go to:   Image: Confirm your e-mail address and activate your user account/Confirm?username:   Image: Confirm your e-mail address your account/Confirm?username:   Image: Confirm your e-mail address your account/Confirm?username:   Image: Confirm your e-mail address your account/Confirm?username:   Image: Confirm your e-mail address your account/Confirm?username:   Image: Confirm your e-mail address your your your your your your your your                                                                                                    |                                                                                                    |
| Dear   No have signed up for an ABB user account.   To confirm your e-mail address and activate your user account, please go to:   Image: Confirm your e-mail address and activate your user account, please go to:   Image: Confirm your e-mail address and activate your user account, please go to:   Image: Confirm your e-mail address and activate your user account, please go to:   Image: Confirm your e-mail address and activate your user account, please go to:   Image: Confirm your e-mail address and activate your user account/Confirm?usernames   Image: Confirm your e-mail address your account/Confirm?usernames   Image: Confirm your e-mail address your account/Confirm?usernames   Image: Confirm your e-mail address your account/Confirm?usernames   Image: Confirm your e-mail address your account/Confirm?usernames   Image: Confirm your e-mail address your your your your your your your your                                                                                                    | ABB                                                                                                    |
| Dear   No have signed up for an ABB user account.   To confirm your e-mail address and activate your user account, please go to:   Image: Confirm your e-mail address and activate your user account, please go to:   Image: Confirm your e-mail address and activate your user account, please go to:   Image: Confirm your e-mail address and activate your user account, please go to:   Image: Confirm your e-mail address and activate your user account, please go to:   Image: Confirm your e-mail address and activate your user account/Confirm?username:   Image: Confirm your e-mail address your account/Confirm?username:   Image: Confirm your e-mail address your account/Confirm?username:   Image: Confirm your e-mail address your account/Confirm?username:   Image: Confirm your e-mail address your account/Confirm?username:   Image: Confirm your e-mail address your your your your your your your your                                                                                                    |                                                                                                    |
| You have signed up for an ABB user account.   To confirm your e-mail address and activate your user account, please go to: <b>LTUTTE ACCOUNT</b> If the button does not work, please click on the following link: <u>https://www.usermanagement.abb.com/account/Confirm?usernames</u> <u>accode=AC_QCt69fWlwsFxHQmZXd0dPBrWe1Srix&amp;sn=INr93CXduwvEo6lpOrXLTtgzWi470y</u> You have 72 hours to activate your account.   If you do not activate your account within this time, you will have to re-initiate the process from: <u>https://www.usermanagement.abb.com/account/Confirm?usernames</u> Best regards, <b>AB User Administration Team</b>                                                                                                    | Activation of your new ABB account                                                                                                    |
| To confirm your e-mail address and activate your user account, please go to:           ACTIVATE ACCOUNT           If the button does not work, please click on the following link: <a href="https://www.usermanagement.abb.com/account/Confirm?usernames">https://www.usermanagement.abb.com/account/Confirm?usernames</a> <a href="https://www.usermanagement.abb.com/account/Confirm?usernames">https://www.usermanagement.abb.com/account/Confirm?usernames</a> <a href="https://www.usermanagement.abb.com/account/Confirm?usernames">https://www.usermanagement.abb.com/account/Confirm?usernames</a> <a href="https://www.usermanagement.abb.com/account/Confirm?usernames">https://www.usermanagement.abb.com/account/Confirm?usernames</a> <a href="https://www.usermanagement.abb.com/account/Confirm?usernames">https://www.usermanagement.abb.com/account/Confirm?usernames</a> <a href="https://www.usermanagement.abb.com/account/Confirm?usernames">https://www.usermanagement.abb.com/account/Confirm?usernames</a> <a href="https://www.usermanagement.abb.com/account/Confirm?usernames">https://www.usermanagement.abb.com/account/Confirm?usernames</a> <a href="https://www.usermanagement.abb.com/account/Confirm?usernames">https://www.usermanagement.abb.com/account/Confirm?usernames</a> <a href="https://www.usermanagement.abb.com/account/Confirm?usernames">https://www.usermanagement.abb.com/account/Confirm?usernames</a> <a href="https://www.usermanagement.abb.com/account/Confirm?usernames">https://www.usermanagement.abb.com/account/Confirm?usernames</a> <a href="https://wwww.usermanagement.abb.com/account/Confirm?usernames"></a> | Dear                                                                                                    |
| ACTIVATE ACCOUNT         If the button does not work, please click on the following link:         https://www.usermanagement.abb.com/account/Confirm?usernames         accode=AC_QCt69fWlwsFxHQmZXd0dPBrWe1Srix&sn=INr93CXduwvEo6lpOrXLTtgzWi47Oy         You have 72 hours to activate your account.         If you do not activate your account within this time, you will have to re-initiate the process from:         https://www.usermanagement.abb.com/account/Confirm?usernames         Best regards,         ABB User Administration Team                                                                                                    | You have signed up for an ABB user account.                                                                                                    |
| If the button does not work, please click on the following link:<br>https://www.usermanagement.abb.com/account/Confirm?usernames<br>accode=AC_QCt69fWIwsFxHQmZXdOdPBrWe1Srix&sn=INr93CXduwvEo6lpOrXLTtgzWi47Oy<br>You have 72 hours to activate your account.<br>If you do not activate your account within this time, you will have to re-initiate the process<br>from:<br>https://www.usermanagement.abb.com/account/Confirm?usernames<br>Best regards,<br>ABB User Administration Team                                                                                                    | To confirm your e-mail address and activate your user account, please go to:                                                                                                    |
| https://www.usermanagement.abb.com/account/Confirm?username=         accode=AC_QCt69fWlwsFxHQmZXd0dPBrWe1Srix&sn=INr93CXduwvEo6lpOrXLTtgzWi47Oy         You have 72 hours to activate your account.         If you do not activate your account within this time, you will have to re-initiate the process from:         https://www.usermanagement.abb.com/account/Confirm?username=         Best regards,         ABB User Administration Team                                                                                                    | ACTIVATE ACCOUNT                                                                                                    |
| https://www.usermanagement.abb.com/account/Confirm?username=         accode=AC_QCt69fWlwsFxHQmZXd0dPBrWe1Srix&sn=INr93CXduwvEo6lpOrXLTtgzWi47Oy         You have 72 hours to activate your account.         If you do not activate your account within this time, you will have to re-initiate the process from:         https://www.usermanagement.abb.com/account/Confirm?username=         Best regards,         ABB User Administration Team                                                                                                    | If the button does not work, please click on the following link:                                                                                                    |
| accode=AC_QCt69fWlwsFxHQmZXdOdPBrWe1Srix&sn=INr93CXduwvEo6lpOrXLTtgzWi47Oy<br>You have 72 hours to activate your account.<br>If you do not activate your account within this time, you will have to re-initiate the process<br>from:<br>https://www.usermanagement.abb.com/account/Confirm?username=<br>Best regards,<br>ABB User Administration Team                                                                                                    | Sound the state of the State of the State of |
| If you do not activate your account within this time, you will have to re-initiate the process<br>from:<br>https://www.usermanagement.abb.com/account/Confirm?username=<br>Best regards,<br>ABB User Administration Team                                                                                                    |                                                                                                    |
| from:<br><u>https://www.usermanagement.abb.com/account/Confirm?username=</u><br>Best regards,<br>ABB User Administration Team                                                                                                    | You have 72 hours to activate your account.                                                                                                    |
| from:<br><u>https://www.usermanagement.abb.com/account/Confirm?username=</u><br>Best regards,<br>ABB User Administration Team                                                                                                    | If you do not activate your account within this time, you will have to re-initiate the process                                                                                                    |
| Best regards,<br>ABB User Administration Team                                                                                                    | AND THE ADDRESS OF ADDRESS ADDRESS ADDRE                                                                                                    |
| ABB User Administration Team                                                                                                    | https://www.usermanagement.abb.com/account/Confirm?username=                                                                                                    |
| ABB User Administration Team                                                                                                    | Best regards,                                                                                                    |
| * This is automatically generated e-mail, please do not reply. *                                                                                                    | ABB User Administration Team                                                                                                    |
|                                                                                                    | * This is automatically generated e-mail, please do not reply. *                                                                                                    |

Once you have successfully activated your SSO account, it will take up to five minutes from creation to replicate to empower. During this time, you will be unable to log in. After five minutes, you may proceed to <a href="https://empower.abb.com">https://empower.abb.com</a> to continue the setup process.

After creating your SSO ID, you will be required to complete the empower profile form.

The empower **Profile** page contains the below key items:

- 1. **Personal Information:** Complete information such as phone number and default language. In addition, users will select their relationship to ABB (sales rep, manufacturer rep, distributor, etc.).
- 2. **Pre-Authorization Code:** If you were provided with a pre-authorization code from your sales rep, you can enter it here to receive access to your account.
- 3. **Request Account:** Use this button to submit your request to specific customer accounts to be added to your user profile.

|             | Information                                      |   |                            |
|-------------|--------------------------------------------------|---|----------------------------|
| First Name  |                                                  |   | Last Name                  |
| Drew        |                                                  |   | Marquardt                  |
| User ID     |                                                  |   | Email Address              |
| empowerde   | monew                                            |   | d.r.ew.marquardt@gmail.com |
| Company N   | ame                                              |   | Phone No.                  |
|             |                                                  |   |                            |
| Default Lan | guage                                            |   | Region                     |
| English - U | nited States                                     | • | Select a region            |
| Date Forma  | t                                                |   | Country                    |
| DD/MM/Y     | YYY -                                            |   | Select your country        |
| Relationshi | p to Industrial Solutions                        |   | Role                       |
| Select a re | lationship                                       | • | Select a role              |
| 2)          | lationship<br>Information                        |   | Select a role              |
| Pre Autho   | prization Code                                   |   |                            |
| Optional    | Do you have a pre authorization code? Glick here |   |                            |
|             |                                                  |   |                            |
| 3)          | count                                            |   |                            |

#### Requesting account access

Users will need to select **Request Account** button in order to connect their account number with their empower profile. External empower users are required to enter their specific account number and then submit for approval.

**Tip:** You MUST have at least one customer account added to your profile in order to access empower. If you don't know your account number, it can be located on a recent ABB invoice or order confirmation.

| Correct                                                                     | Incorrect                                                                                                    |
|-----------------------------------------------------------------------------|----------------------------------------------------------------------------------------------------|
| Request Account                                                             | Request Account                                                                                                    |
| North America     166871       ASIA     X       ASIA     X       ASIA     X | North America     John Distributor Co       North America     Ineed access       North America     John Smith       ASIA     X |
| + Add Row Send Request Close                                                | Add Row  Send Request Close                                                                                                    |

Internal users (employees and sales agents) can utilize a few different methods for obtaining account access. They can use the **Request Account** button to request or based on their role, they can utilize the below information.

**Customer Service Representatives:** Skip the **Request Account** step. After submitting your registration, contact empower support at <u>empoweru@abb.com</u> and request **Customer Service privileges**.

Bulk Account Requests for post sales, finance and engineering: These users can skip the Request Account step. After submitting your registration, contact <u>empoweru@abb.com</u> and request Regional Account View for the specific regions (NA, EMEA, Asia, Latin America).

**Sales Team:** These users will need access to the accounts they manage, as well as admin privileges so they can manage their user's empower profiles. Search and add each account individually or do a bulk add by requesting access to a sales office code or sales engineer code (see below). After adding the accounts/codes and submitting your registration, contact <a href="mailto:empoweru@abb.com">empoweru@abb.com</a> to have **Sales Manager or Regional Manager privileges** added to your profile.

|                                                                                                    | Request Account                                                                                                    |
|----------------------------------------------------------------------------------------------------|----------------------------------------------------------------------------------------------------|
| Enter the sales office code OR<br>your engineer code and Click<br>the Modify button.                                          | Sales Codes Sales Office Code Sales Eng. Code USO2 Modify                                                                                              |
| - OR-                                                                                                    |                                                                                                    |
| Select the Region then enter<br>partial or full account number<br>or name, and click Search. Click<br>the checkbox next to he | Region     Sales Office Code     Sales Eng. Code     Account       North Amer ▼     9017346     Scorch       Search Results (1)     5017346     Scorch |
| accounts you want to add to                                                                                                   | Account No. Account Name City State State Sales Org. Sales Channel                                                                                     |
| your profile and click Send<br>Request.                                                                                       | 9017346 QMS Test distributor for Traini PLAINVILLE Connecticut GEIS United States Distribution                                                         |

## Additional Privileges

After your empower profile is complete and your accounts have been added to your profile, there are additional permissions within empower than you can request if needed.

Permissions include invoice tracking, special pricing, post sales returns, rebates, quote management and administrator access.

- **External users:** To request these permissions, please contact your account manager.
- Internal users: Please contact <u>empoweru@abb.com</u> to request these permissions.

## **Request Account Access**

 Requesting Account Access – ABB empower users can request access to individual customer accounts through the Account Management page. When a user requests an account, the request is sent to the account manager for approval before the user's profile is added.

**Tip:** External users requesting account access will need to know their customer number as there is no search function for external users. Internal users can use the search function to locate an account.

To request access to a new customer account for your empower profile, click on the dropdown menu of your own user profile in the top right of the empower screen and select **Account Management.** Then press the **Request Account** button, select the account region, enter the customer account number (Sold-To number on your ABB Invoice) and press the **Request** button to submit the account request.

An email will be sent with the details of the account requested. Once the ABB Account Manager approves/rejects the request, a second email will be sent to the user.

|                  | 8 Profile             |
|------------------|-----------------------|
|                  | 🚭 Notification Center |
|                  | 🖶 Language 💌          |
| er, Name or City | 원 Manage Users        |
| er, Name of City | 🖻 Account Management  |
| Request Account  | ③ Help                |
|                  | System Status         |
| \$               | E> Logout             |
| ▲ ① ☆ :          |                       |

| Accounts          |                |                   |      |            |                | No                                     | lorth An   | merica 🔻             | Search | by Account Numbe | r, Name or C | ity          |
|-------------------|----------------|-------------------|------|------------|----------------|----------------------------------------|------------|----------------------|--------|------------------|--------------|--------------|
| Approved Accou    | Ints Favorites | Pending for Appro | oval |            |                |                                        |            |                      |        |                  |              | Request Acco |
| Account No. 🗘     | Account Name   |                   | •    | City       | ÷              | State                                  | ÷          | Sales Org.           | ÷      | Sales Channel    | ¢            |              |
| 9014705           | EMPOWER TEST   | CUSTOMER - 1      |      | PLAINVILLE |                | Connect                                | ticut      | ABB IS United States |        | Distribution     |              | \$           |
| 9014705           | EMPOWER TEST   | CUSTOMER - 1      |      | PLAINVILLE |                | Connect                                | ticut      | ABB IS United States |        | Distribution     |              | \$2          |
| Showing 1 to 2 of | 2 entries      |                   |      |            |                |                                        |            |                      |        |                  |              |              |
|                   |                |                   |      |            |                |                                        |            |                      |        |                  |              |              |
|                   |                |                   |      |            | Request        | Account                                |            |                      |        |                  |              | Ļ            |
|                   |                |                   |      |            | •              | Account                                | _          | Account              |        |                  |              | Ļ            |
|                   |                |                   |      |            | © A<br>Ri      | iccount Searc                          | rch        | Account              |        |                  |              | Ļ            |
|                   |                |                   |      |            | ⊙ A<br>Re<br>↓ | iccount Searc<br>egion<br>North Americ | rch<br>ica |                      |        |                  |              | Ļ            |

# Getting started: empower Flow

- 1. Lesson Overview
- 2. Empower Homepage
- 3. Selecting Accounts
- 4. Order Status
- 5. Price & Availability (P&A)
- 6. Order Entry (shopping cart)
- 7. Post Sales Service
- 8. Special Pricing
- 9. Invoice Management

ABB empower **Flow** provides users the ability to fully create and manage orders through key digital commerce functionality. This Getting Started Guide will help users become familiar with the empower system and learn helpful tips for navigating the tool.

Select the red links below to go directly into the topic you'd like to learn more about!

- The Basics Learn how to access the empower **Flow** module, along with basic system navigation.
- Selecting Accounts Users with access to multiple ABB account numbers can select specific accounts to interact with.
- Order Status Use this feature to search for and track individual orders and projects.
- Price & Availability (P&A) Real-time price and product availability directly from ABB's ERP system.
- Order Entry (shopping cart) Add items to shopping cart and proceed with order entry for catalog products.
- Post Sales Service Features include submitting rebates and creating return requests.
- Special Pricing Request and download individual Special Pricing Agreements (SPA) and other pricing files.
- Invoice Management Open invoices and search up to 90 days of closed invoices.

The ABB empower homepage is the launchpad for a user's empower experience. From this page users can quickly access key features and information and manage their individual profile.

This section will cover the basics of the empower homepage and guide users to more information.

| the power t   | Ver<br>o do more                                                      |                                                |                               |               | 9014705 - EMPOWER TEST CUSTOMER - 1,                                                                                                  | US • Product Search | a 🖓 🛱 empo |
|---------------|-----------------------------------------------------------------------|------------------------------------------------|-------------------------------|---------------|----------------------------------------------------------------------------------------------------|---------------------|------------|
| OME MY CART O | RDERS SHIPMENTS                                                       | SAVED ITEMS INVOICE                            | PRODUCTS I                    | POST SALES +  | PRICE AGREEMENTS                                                                                                    |                     |            |
| (3)-<br>(5)-  | Order Status<br>Last 150 orders<br>13<br>Total Orders<br>Order Search | 3 (2)<br>Sheen (2)<br>Enter Order or PO or Pro |                               | 0<br>ancellod | GE Industrial GEIS will be Inter<br>Solutions is now ABB Products (EP) dri<br>Let's write the future.<br>Together.<br>growth opportui |                     |            |
|               | Recent Orders                                                         | Order No.                                      | لا<br>Status                  | (iew.All      | Create a new quote or manage existing quote                                                                                           | es Quotes           |            |
|               | 111<br>TEST ORDER<br>tst                                              | 151379192<br>151378926<br>151378933            | On Hold<br>On Hold<br>Shipped |               | Price and Availability                                                                                                    | 0                   | -(6)       |
|               | DEMO-MAR1<br>DEMO-MAR2                                                | <u>151378917</u><br>151378918                  | Open<br>On Hold               |               | Upload Excel                                                                                                    | I File              |            |
| Υ             | Recent Lists                                                          |                                                | Y                             | /iew All      | Catalogue No. [ Tab or Space ] Quantity                                                                                               |                     |            |
|               | List Name<br>Betty List                                               | Created On<br>08/14/2018                       | No. of Items                  |               |                                                                                                    |                     |            |

## 1. User profile information

A header bar at the top of all empower pages displays the currently selected ABB account number and provides a link to the user's profile.

#### 2. Feature navigation bar

From this navigation bar, users have access to all current features they have enabled for their individual empower profile. Different users will see different features in this menu. To request access to specific empower features, contact your ABB Account Rep or <u>empoweru@abb.com</u>.

#### 3. Order search

Use the **Order Search** card on the empower homepage to quickly search for and access individual orders or projects. By searching by Order number, PO number, Product number or Job name, users will find individual orders for the selected account. For more advanced searching features, click on the **Order Status** link in the navigation bar.

#### 4. Quote management

If enabled, users will see the **Quotes** button to access the empower Quote module. This allows users to create and manage their project quotes. For access, contact your ABB Account Rep or <u>empoweru@abb.com</u>.

#### 5. Recent orders

Click on the PO number or Order number to see the orders listed in the recent

orders card to directly access order status information. The recent orders card will list the last five orders created for the selected ABB account number.

## 6. Price & Availability (P&A)

This card provides users with a quick way to access product price and availability information. Users can upload a specific file or input individual products and quantities to track. Check out the Price & Availability lesson for more information on P&A functionality in ABB empower.

## 7. Recent lists

This section of the empower homepage provides users with quick access to the **List** functionality in empower. Users can create lists of their favorite products for checking P&A as well as access saved shopping carts. Check out the **Saved Lists & Shopping Carts** lesson for tips on using lists.

A user's access and visibility within ABB empower is driven by the ABB accounts that they have access to. Access to these accounts can be requested by the individual user or assigned by the ABB account manager or empower support team. Check out the lesson for more information.

## Navigating Accounts

Users who have access to more than one ABB account number will be asked to select which account they want to manage each time they log into ABB empower. This allows the tool to display key information and obtain pricing that is specific to the individual customer account. Users can use the search and account favorites feature to help in managing their specific account list.

Check out the Navigating Accounts lesson for more tips and information.

**Tip:** If a user has access to only one account, they will bypass the account selection during the login process.

Users can use empower's various order status and tracking features to locate specific order information. Orders can be located via direct search (Order number, PO, Job name, etc,) or accessed through the **Order Search** link.

Detailed order information includes specific line item updates with information such as status, shipment tracking information, bill of lading, invoice, etc. Users can also subscribe to receive order notifications for individual orders.

Check out the Order Status & Tracking lesson for more information.

| PO: DEMO-MAR1 JOB Name: DEMO O                 | RDER Open                                                                                                    |                                 |                        |                                            |           |               |               |                       |  |  |  |
|------------------------------------------------|----------------------------------------------------------------------------------------------------|---------------------------------|------------------------|--------------------------------------------|-----------|---------------|---------------|-----------------------|--|--|--|
|                                                | Order Value Ship To Q. 2<br>6,026.37 USD Empower Test customer - 1, GRABOWKA UL, KWIATOWA 16, , ,<br>BIALYSTOK, FL, US 12345 |                                 |                        |                                            |           |               |               |                       |  |  |  |
| 6 All 0 To be Sche                             | 🖬 1 Open 🕁                                                                                                    | 0 Prepared to 🛞                 | 0 On Hold              | ×                                          | 5 Shipped | G             | 0 Cancel      | led $\Theta$          |  |  |  |
| On Time     Within 3 days of                   |                                                                                                    | Closed Late                     |                        |                                            | _         |               |               |                       |  |  |  |
| Show All Lines (6)                             | <ul> <li>Finite Select iter</li> </ul>                                                                                       | ms and Add to cart              |                        |                                            | то        | otal Net      | Price 6,      | 026.37 USD            |  |  |  |
| # Catalog No.<br># Cust. Reference No.         | Description & Marks                                                                                                    | Orig.<br>Scheduled<br>Ship Date | Scheduled<br>Ship Date | Tracking<br>Information                    | Qty.      | Unit<br>Price | Ext.<br>Price | Status                |  |  |  |
| D 10 TH3361                                    | 30A 3P HD N1 600V FUSIBLE 5                                                                                                  | SW 03/06/2019                   | • 03/06/2019           | FEDEX<br>FREIGHT<br>PRIORITY<br>5205089153 | 1         | 323.8         | 323.80        | Shipped<br>03/04/2019 |  |  |  |
| Agreement Number<br>Standard                   | Carrier<br>FEDEX FREIGHT PRIORITY                                                                                            | Bill of Lading<br>0806860245    |                        | Packing Slip<br>693987                     |           | Pro           | omotion Code  | e                     |  |  |  |
| Request Date<br>03/06/2019                     | Ship Method<br>GROUND                                                                                                    | Invoice                         |                        | Contact Name<br>FXFE                       |           | Co            | ntact No.     |                       |  |  |  |
| Ship Location<br>Mt. Juliet - Distributor WHSE | Ship To<br>Empower Test customer - 1, GRAB<br>FL, US 12345                                                                   | OWKA UL. KWIATOWA 16, I         | BIALYSTOK,             | Shipping note                              | 5         |               |               |                       |  |  |  |
| 20 <u>TH3361R</u>                              | 30A 3P HD N3R 600V FUSIBLE                                                                                                   | SW 03/06/2019                   | • 03/06/2019           | FEDEX<br>FREIGHT<br>PRIORITY               | 2         | 561.96        | 1,123.92      | Shipped               |  |  |  |

ABB empower connects directly to ABB's ERP system to provide real-time information related to individual product prices and inventory information. Through the **P&A** feature from the empower homepage, users can select groups of products to view information and then add to their shopping cart for order entry.

Users have access to pricing that is specific to the ABB account number they are currently accessing. This information is subject to change as it is real-time. Certain non-stock products will display a lead time value when availability is viewed.

From the **P&A** results page, users can also add items directly to their cart or email/download the price list.

Check out the full **Price & Availability** lesson for more details.

**Tip:** Please contact your ABB account manager or <u>empoweru@abb.com</u> if pricing is not available for a specific product.

| Price and      | d Availability                            |       |       |                         |     |              |                   |                      | D                                                                                                    |
|----------------|-------------------------------------------|-------|-------|-------------------------|-----|--------------|-------------------|----------------------|----------------------------------------------------------------------------------------------------|
|                |                                           |       |       |                         |     | Add Item     | Delete            | Update Price & Avail | Add to Car                                                                                                    |
| Catalog N      | lo. 🗘 Description                         | ¢ Qtj | y. \$ | Agreement No./ Standard | ¢   | List Price 🗘 | Final Net Price 💲 | Extnd. Price 🗘       | Availability                                                                                                   |
| THOL112        | DAF2 AFCI 20A CIRCUIT<br>BREAKER          |       | 10    | >                       | < Q | 205.00       | 158.47            | 1584.70 USD          | 24203 in stock Mt. Julie<br>- Distributor WHSE                                                                 |
| <u>THOB112</u> | 5GFT GFCI SELF-TEST                       | A [2  | 20    | >                       | < Q | 230.00       | 185.61            | 3712.20 USD          | 137 in stock Mt. Juliet -<br>Distributor WHSE                                                                  |
| THQL1120       | THQL 1 POLE<br>2 120/240V 10K IC 2<br>AMP | 20 2  | 20    | >                       | < Q | 21.00        | 17.91             | 358.20 USD           | <u>O in stock, estimated</u><br><u>ship date 03/18/2019,</u><br><u>Mt. Juliet - Distributor</u><br><u>WHSE</u> |

Users can leverage the empower **Shopping Cart** feature to place orders for ABB products. ABB products that have a standard catalog number (with a few exceptions) are available to be ordered through empower.

Products can be added to the cart from the **P&A** screen or directly added to the **Shopping Cart**. From there, users proceed through a simple three-step order entry process to place their order which includes entering all shipment information. Orders will be sent in real-time to ABB's ERP system for processing and can then be tracked using the **Order Status** function.

**Tip:** Use the **Save Items** button to save the shopping cart for future use if not ready to immediately order.

|                        | -@-6                                         |            |                   |               | 3 Item(s | ) 5655.10 U | ISD         |          |                                                                                           | Next |
|------------------------|----------------------------------------------|------------|-------------------|---------------|----------|-------------|-------------|----------|-------------------------------------------------------------------------------------------|------|
| Build Order            |                                              |            |                   |               |          |             |             |          |                                                                                           |      |
| Text entered here is i | for your information only ar                 | d does not | print on shipping | g documents.  |          |             |             |          |                                                                                           |      |
|                        |                                              |            |                   |               |          |             |             |          |                                                                                           |      |
|                        |                                              |            |                   |               |          |             |             |          |                                                                                           |      |
| Catalog No.            | A                                            |            | Agreement N       |               |          | Add Item    |             | Delete   | Update Price & Avail                                                                      |      |
| IHOL1120AF2            | Description     AFCI 20A CIRCUIT     BREAKER | Qty.       | Agreement         | io./ Standard | × Q      | 158.47      |             | 70 USD   | Availability<br>24203 in stock Mt. Juliet<br>- Distributor WHSE                           | :    |
| IHOB1125GET            | THQB 1P 120V 25A<br>GFCI SELF-TEST           | 20         |                   |               | × Q      | 185.61      | 3712.       | 20 USD   | 137 in stock Mt. Juliet -<br>Distributor WHSE                                             | :    |
| ☐ <u>1HQL1120</u>      | THQL 1 POLE<br>120/240V 10K IC 20<br>AMP     | 20         |                   |               | x Q      | 17.91       | 358.        | 20 USD   | <u>O in stock, estimated</u><br>ship date 03/18/2019,<br>Mt. Juliet - Distributor<br>WHSE | :    |
|                        |                                              |            |                   |               |          |             | Have a prom | otion co | He?                                                                                       |      |
|                        |                                              |            |                   |               |          |             |             |          | Validate                                                                                  |      |
|                        |                                              |            |                   |               |          |             |             |          | 5655.10                                                                                   |      |

The **Post Sales Service** function within ABB empower includes the ability to enter **Rebate** and **Return** requests. These features can be accessed by clicking on the **Post Sales** link in the empower blue header bar.

**Tip:** If you do not have access to the **Post Sales** features, please contact your ABB account manager or <a href="mailto:empoweru@abb.com">empoweru@abb.com</a> for assistance.

#### <u>Returns</u>

The **Returns** function in ABB empower allows users to locate specific orders and products that need to be returned (RMA, RGA, Stock rebalancing, etc). When accessing the Returns function (select All Requests from Post Sales option), users will be requested to either search for products from an invoice or to manually create the return request. Once submitted, the request can be tracked and managed through ABB Empower.

Check out the below lessons for more information on **Returns**:

<u>Create a Return Request</u> <u>Returns Tracking</u>

**Create New Return** 

| New Request |                       |              |                       |             |              |          |            |                                                         |             |              | Cance      |  |
|-------------|-----------------------|--------------|-----------------------|-------------|--------------|----------|------------|---------------------------------------------------------|-------------|--------------|------------|--|
| ¢           | IDENTIFY PR           | ODUCTS —     | <b>3</b> - <b>1</b> - | -6          |              | Searc    | h Product  |                                                         |             |              |            |  |
|             | Search Products       | Manual Entry |                       |             |              |          |            |                                                         | Pol         | icy Document |            |  |
|             | Search<br>Catalog No. | • thql1120   |                       |             | Invoice Date | Range (C | optional)  | to                                                      | Rese        | t Search     |            |  |
| - 9         | Search Result         | s: 1         |                       |             |              | Produ    | ict List i |                                                         |             |              |            |  |
|             | Invoice No.           | Invoice Date | PO No.                | Sales Order |              | 0        |            | Line<br>No.                                             | Catalog No. | Qty          | Returnable |  |
| 2           | 502193451             | 01/07/2019   | DEMO ORDER            | 151376388   | 9            |          | 000010     | THQB1120   THQB 1 POLE 120/240V 10K IC<br>20AMP         | 5           | Yes          |            |  |
|             |                       |              |                       |             |              |          | 000020     | TEST FOR VISTAR   THOL 1 POLE 120/240V<br>10K IC 20 AMP | 10          | Yes          |            |  |
|             |                       |              |                       |             |              |          | 000030     | TCAL18   Lug Wire Range 12-3/0 Al or Cu 1pc.            | 15          | No           |            |  |
|             |                       |              |                       |             |              |          | 000040     | THQB1130   ASM THQB C/B S. POLE 120/240V                | 20          | Yes          |            |  |
|             |                       |              |                       |             |              |          |            |                                                         |             | Next         |            |  |

## Rebates

The **Rebates** function allows users the ability to upload their **SPA** credit request for processing. Users can either upload a file using the provided template or go through the Manual Entry process to enter the individual line information.

Users can also access the Policy Document directly from the Create Request screen. Check out the below lessons for more information on Rebates:

Rebate Requests Rebate Tracking The **SPA** section of ABB empower allows a user to view and download all current price lists and can be accessed by clicking on **Special Pricing**.

| All Pricing Net F | Price List Published | d Boo | k Pricing         |   |              |                          |   |                 |   |        |   |  |
|-------------------|----------------------|-------|-------------------|---|--------------|--------------------------|---|-----------------|---|--------|---|--|
| Agreement No.     | Agreement Type       | ¢     | End Customer Name | ¢ | Revision No. | \$<br>Post Date and Time | ¢ | Effective Dates | ¢ | Status | ¢ |  |
| STANDARD          | STANDARD             |       |                   |   | 001          | 03/30/2017   05:58       |   | 05/31/2016      |   | Active |   |  |
| 45003846          | SPECIAL              |       | DEVON ELECTRIC    |   | 003          | 06/07/2017   06:01       |   | 05/31/2016      |   | Active |   |  |
| 45003845          | SPECIAL              |       | ROBIN ELECTRIC    |   | 003          | 06/07/2017   06:01       |   | 05/31/2016      |   | Active |   |  |

## **Capabilities include:**

- Current, prior and future versions of standard (into-stock) pricing
- Current, prior, and future versions of special (end-customer) pricing
- Net price files for standard and customized product lists
- Product list file upload
- Published book price files
- Distributor payment terms
- Alerts for price changes

Check out the full **Special Pricing (SPA) Management** lesson for full details on how to request your specific price files.

**Tip:** Ability to view special price data is a separate permission with empower. Not all users will have the **SPA** section as part of their empower experience. Please contact your ABB account manager or <a href="mailto:empoweru@abb.com">empoweru@abb.com</a> to request access.

Track Your Payables (invoice tracking) is available in ABB Empower through the **Invoice** section. Users can search invoices, see overdue invoices, and directly download PDF copies. The invoice information is pulled directly from ABB's account receivables system and allows users to view all open invoices and up to 90 days of closed invoice history.

Check out the full <u>Invoice Management</u> lesson for full details on how to request your specific price files.

**Tip:** The ability to view invoices is a separate permission within empower. Not all users will have the **Invoice** section as part of their empower experience. Contact your ABB account manager or <u>empoweru@abb.com</u> to request access.

| nvoices         |                     |      |                           |                |                                                                                                    |                 |    |                              |             |        |               |             |     |
|-----------------|---------------------|------|---------------------------|----------------|----------------------------------------------------------------------------------------------------|-----------------|----|------------------------------|-------------|--------|---------------|-------------|-----|
| 0.0 Total casi  | n discount          |      | <b>1</b> All              | Open Invoices  | Current D                                                                                                    | Due 🚯           | 28 | Past Due                     | ·J          | 1 Cred | lit           |             | ] • |
| ist of All Open | invoices            |      |                           |                |                                                                                                    |                 |    |                              |             |        |               |             |     |
|                 |                     | - 24 |                           |                | have been a second second second second second second second second second second second second second second s |                 | -  |                              |             |        |               | 20          | _   |
|                 | PO No.              | \$   | Order No 💲                | Invoice Date 💂 | Original Amount                                                                                                 | Current Balance | \$ | Invoice Status 💲             | Due Da      | te 🗘 ( | Cash Discount | \$          |     |
| Invoice No. \$  |                     | \$   | Order No \$               | Invoice Date 🚽 | Original Amount \$                                                                                              |                 | ¢  | Invoice Status 🗘<br>Past Due | Due Da      | ~ ~    |               |             | JSD |
| Invoice No. 🗘   | PO No.<br>DEMO-MAR2 | ¢    | Sector Contraction of the |                |                                                                                                    |                 |    |                              | и приходани | ~ ~    |               | - Setting - | JSI |